# 利用案内

■ 貸出冊数 : 10冊まで

■ 貸出期間 : 3週間 (延長1回まで・3週間)

### ■ 利用者カードを作るとき

# みんなたのしく

## マナーを守って百万石ビブリオバウムを楽しみましょう。

- 当館は会話のできる図書館です。
- 閲覧エリアから本を持ちだすときは貸出処理をお願いします。
- ■本の複写には申請が必要です。
- 貴重品はご自身で管理しましょう。
- ■飲食は決められた場所で。

○貸スペースの貸出しも可能です「Tel 076-223-9565 (代表)] 研修室、だんだん広場、食文化体験スペース、屋外広場

(閲覧エリアはふたの付いた飲み物のみOK)

石川県立図書館 くビブリオ Ishikawa Prefectural Library バウム

920-0942 石川県金沢市小立野2丁目43番1号 Tel 076-223-9565(代表)

○開館時間

閲覧エリア 平日9:00-19:00 /土日祝 9:00-18:00 文化交流エリア 平日9:00-21:00 /土日祝 9:00-18:00 ○休館日

■ 本の返し方 館内の「図書返却ポスト」に入れて ください。

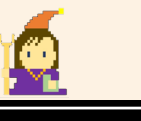

月曜日(祝日の場合は火曜日) 年末年始(12/29~1/3) 特別整理期間

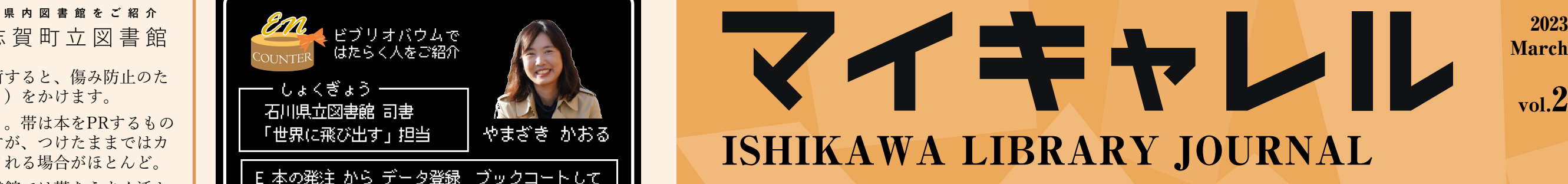

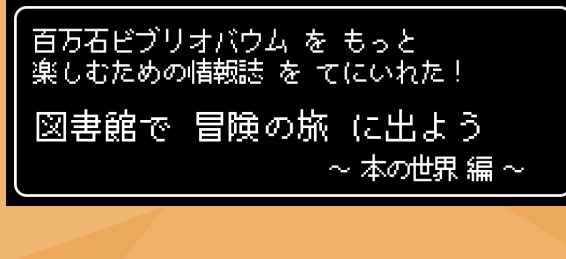

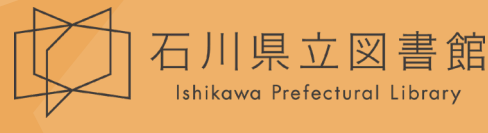

【駐車場】400台/入庫後30分無料、以降30分ごとに100円 · 2007年 - 2007年 - 2007年 - 2007年 - 2008年 - 2010年 - 2010年 - 2010年 - 2010年 - 2010年 - 2010年 - 2010年 - 2010年 - 2010年 - 2010年 - 2010年 - 2010年 - 2010年 - 2010年 - 2010年 - 2010年 - 2010年 - 2010年 -【路線バス】「 石川県立図書館」「崎浦・県立図書館口」で下車

土日祝は混雑が予想されます。なるべく公共交通機関をご利用ください。

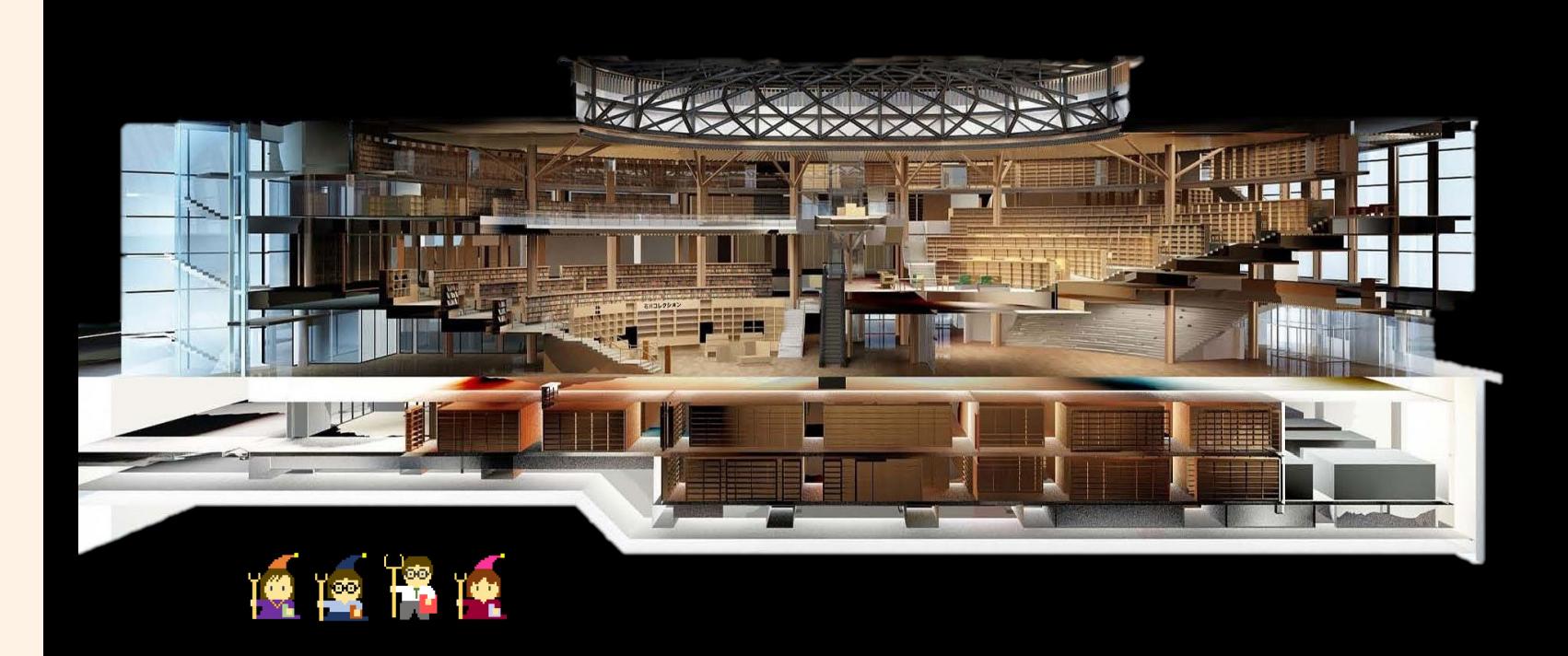

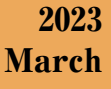

 $\rm{vol.2}$ 

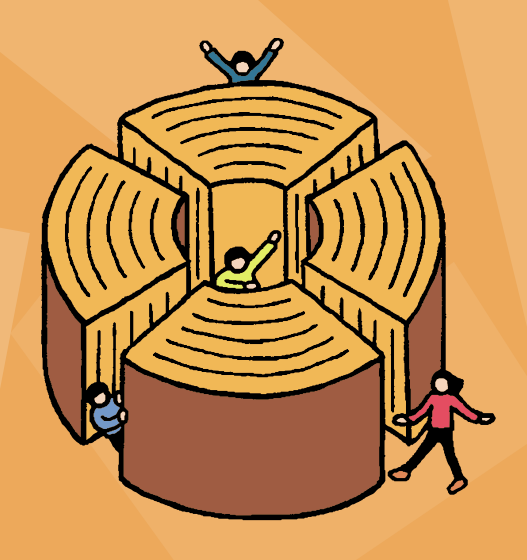

百万石ビブリオバウム

当館のホームページや館内の図書検索機から事前に仮登録の うえ、2F総合カウンターで本登録を行ってください。(本登 録の際は保険証など住所と氏名が確認できるものが必要で す。)※利用者カードの有効期限は5年です。

■ セルフステーションでできること

■ 志賀町立図書館 925-0141 石川県羽咋郡志賀町高浜町カの1番地2 TEL:0767-32-1740

## ょくぎょう 石川県立図書館 司書 「世界に飛び出す」担当 やまざき かおる E 本の発注 から データ登録 ブックコートして 本棚に 並べるまでの 管理 E 世界に 飛び出したことが ないからこその、 世界に 飛び出すための 本の セレクト そくぎ 図書館の 大亊な裏方仕亊「本の提供」を支えて いる。モットーは「スピーディーに・正確に」 利用者の皆さんの 快適な図書館利用に つながる と信じて 邁進中 このしごとをえらんだりゆう 身の回りに 本があるところで働きたくて 形・手ざわり・におい etc…物としての本がすき おきにいりの かいふく ビブリオバウム アイテム 読書の庭: 温息 季節ごとの草花が楽しめる 2. 反抗期の息子との 春が楽しみ たまのお出かけ 3. 利用者さんの 総合力ウンター: 喜びの声 利用者さんと 接することが できる 豊重な 場所 ØQ

「図書検索機」では、タイトルや著者名などから本や雑誌を 探すことができます。

「セルフ貸出機」の上に借りたい本をまとめて積み、利用者 カードのバーコードをかざして冊数を入力すると、貸出処理 できます。

「座席予約機」では、グループ活動室、サイレントルームなど 利用に当たって予約が必要な場所の予約をすることができます。

石川県立図書館 ホームページ

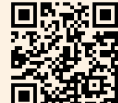

- 個人用の 閲覧席のこと。<br>「マイキャレル」では 県立図書館の 様々な機能 や 施設一企画などを :を「あなたのもの」として ○活用ください!

### マイキャレル(年2回発行・3月/9月)

\*「キャレルとは 図書館にある」

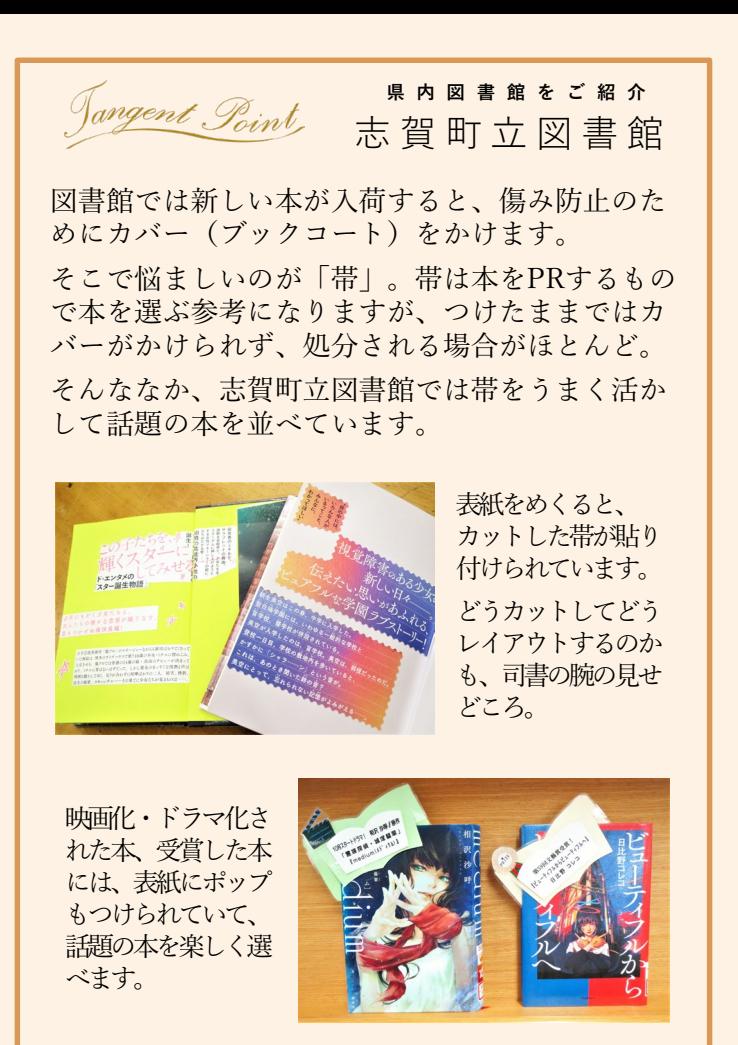

100万冊の本のうち実際に手に取れる本は30万冊だ。 そして**書庫は魔法のカギが無いと入れない**。しかし 図書検索機で検索したときに「書庫とりよせ」のボ タンがあったら、ぽちっとしよう。15分ほど時間が ターに表示されたら本が届いている。スタッフから

百万石ビブリオバウムをもっ てしても求める本がない…。 あきらめるな。他の図書館か ら取り寄せてビブリオバウム で受け取ることが可能なのだ。 フに相談するか、図書館HP の電子申請で申し込むべし。

**返却ポスト**に1冊ずつ入れれば完 了だ。たとえ上限10冊借りている 状態でも、この魔法のポストに入 れるだけで返却処理が完了。即、 ただし必ず1冊ずつ入れること!

作成は仮登録から行う。館内の「図書検索機(キー ボード付)」または県立図書館HPから登録できる。 必要事項を入力して無事仮登録ができたら2F総合 カウンターへ。ここで本登録を行うと利用者カード が手に入る。カウンターでは身分証が必要だ、忘れ カードを入手したら、マイページのパスワード設定

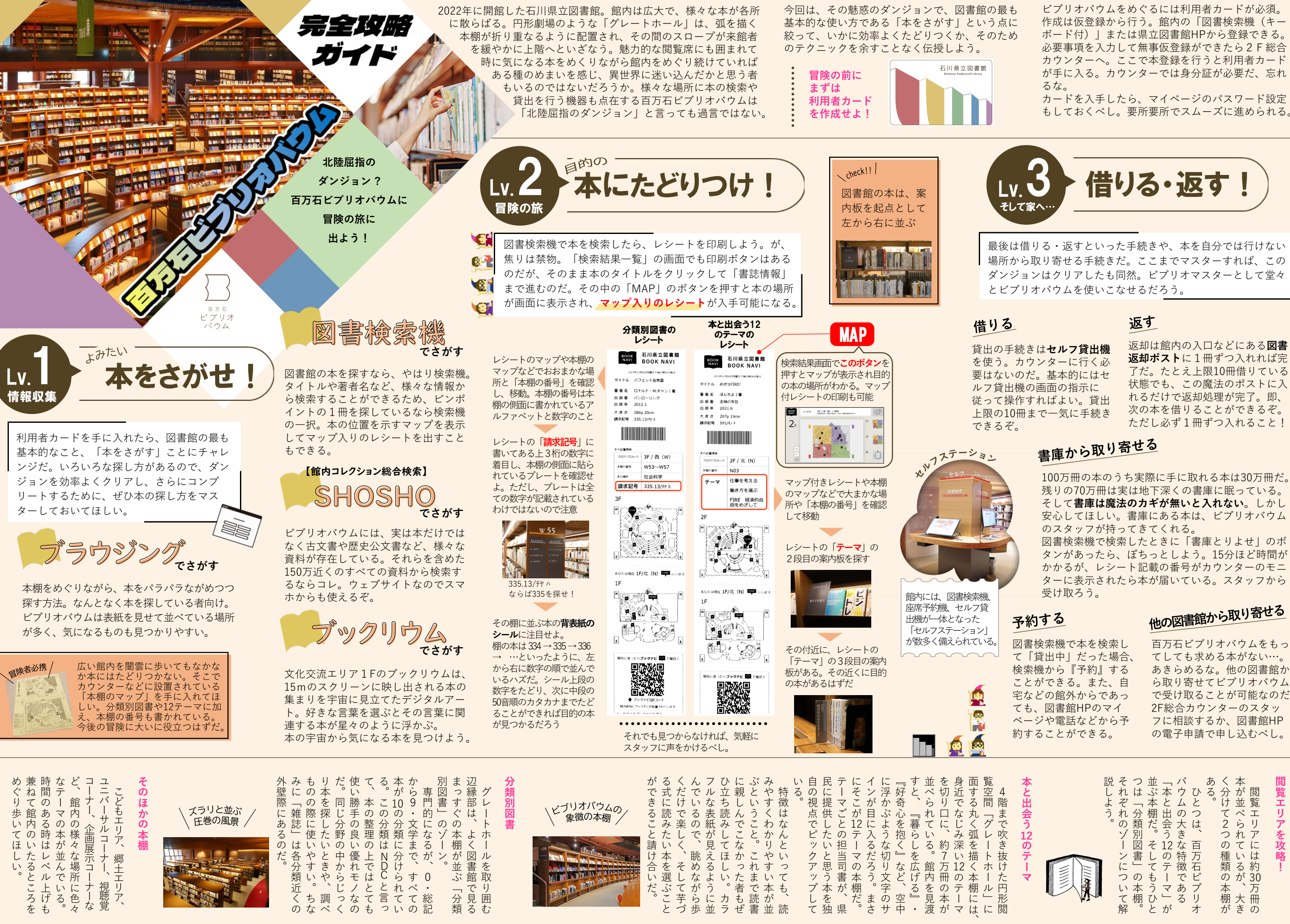